# **[Inspectie standaard formulieren](https://help.iasset.nl/help/iasset-in-het-kort/inspectie/)**

# **Inspectie**

Aan elk object kan één of meer inspecties gekoppeld worden. Per thema zijn standaard inspecties toegevoegd. In iASSET zijn een aantal standaard inspecties per thema beschikbaar. Deze staan in onderstaande tabel weergegeven. Daarnaast is het mogelijk om z.g.n. Custom inspecties (eigen inspecties) aan te maken met de formulier builder. Deze inspecties zijn over alle thema's aan te maken en toe te voegen.

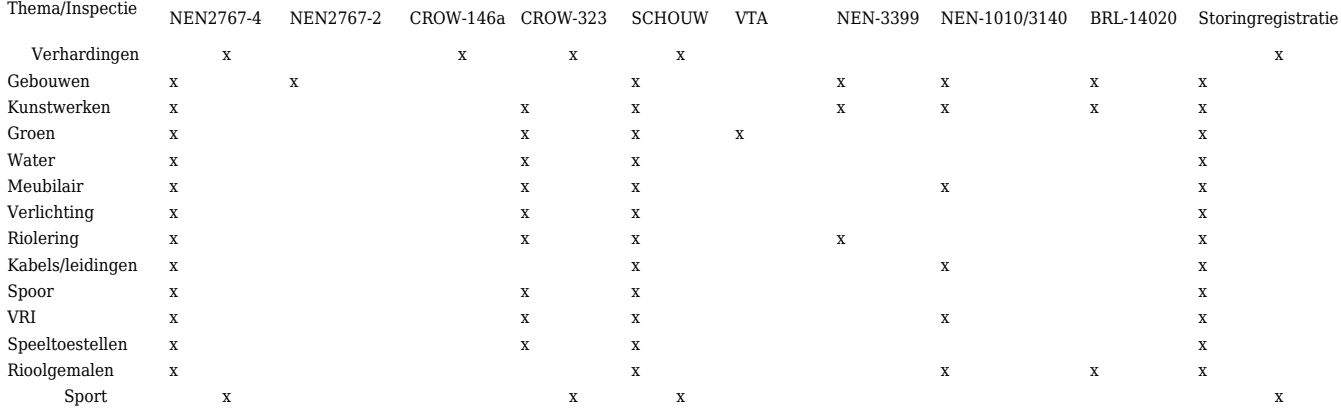

#### **NEN2767- 4 + NEN2767- 2**

Om deze inspectie te gebruiken moet in het paspoort van het object aangegeven zijn welk NEN2767-4 beheerobject dit is. Verder dient onder decompositie een administratieve lijst met elementen, bouwdelen en materiaalsoorten toegevoegd te zijn, zodat een gebrek op eeN element gekoppeld kan worden. iASSET berekend automatisch de conditiescore o.b.v. de intensiteit en omvang van het gebrek.

NB: Eerst dient het Element geselecteerd te worden, dan wordt de inspectie toegevoegd.

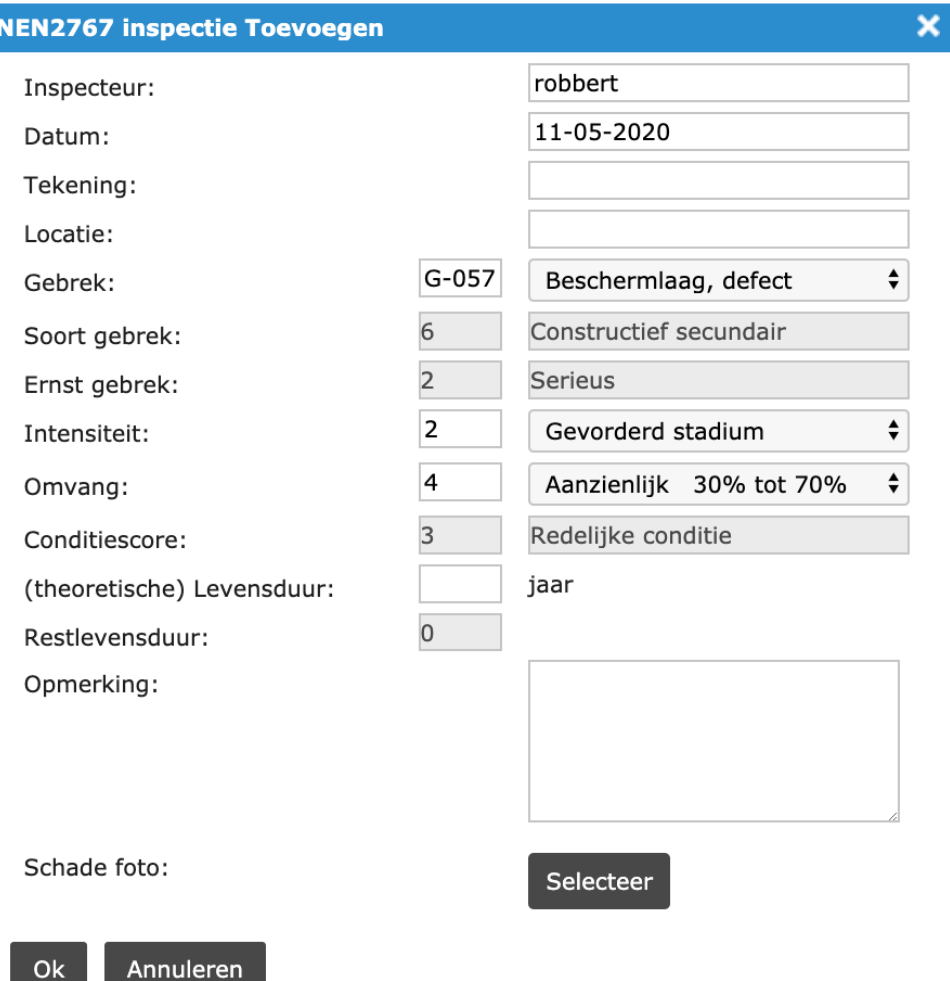

#### **CROW146a**

I

Deze verhardingsinspectie kan uitgevoerd worden als er wegvakken en wegvakonderdelen geconfigureerd zijn. Aan de rechterkant staat een lijst met alle wegvakonderdelen die aan het object gekoppeld staan (dat is er 1 of meer). Door het schadebeeld aan te geven (op schaal van (G,L1,L2,L3,M1,M2,M3,E1,E2,E3) kan per schadebeeld (RAF, DWA, ONE) een kenmerk toegevoegd worden. Door aan de rechterkant het wegvakonderdeel aan te klikken, wordt de waarneming op het wegvakonderdeel gekoppeld.

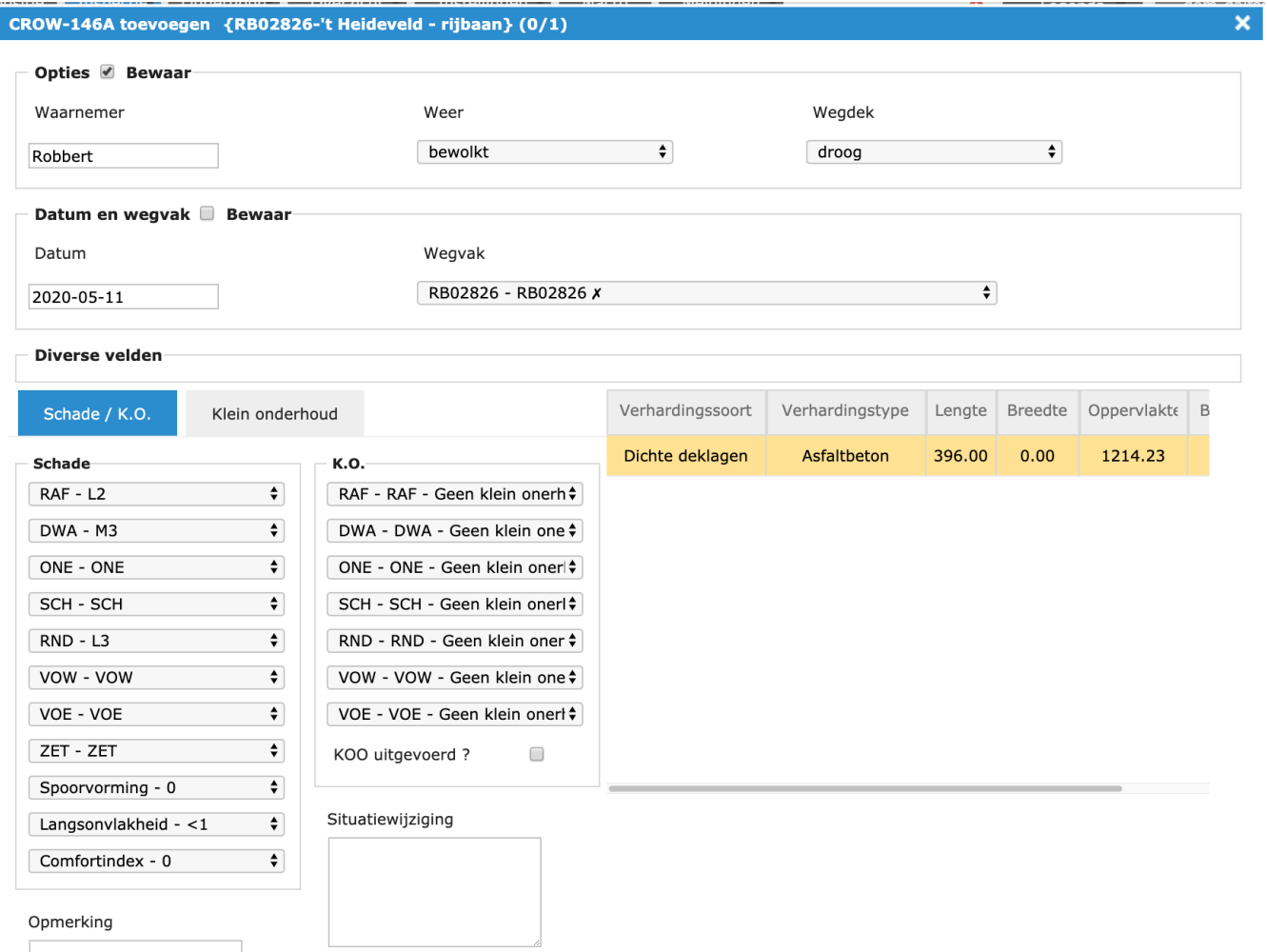

#### **CROW 323**

In deze standaard inspectie wordt middels foto's bepaald wat de ernst van bepaalde afwijkingen, vervuiling of beplanting is. De scores zijn A+, A, B, C en D. Hier een inspectie in thema Groen:

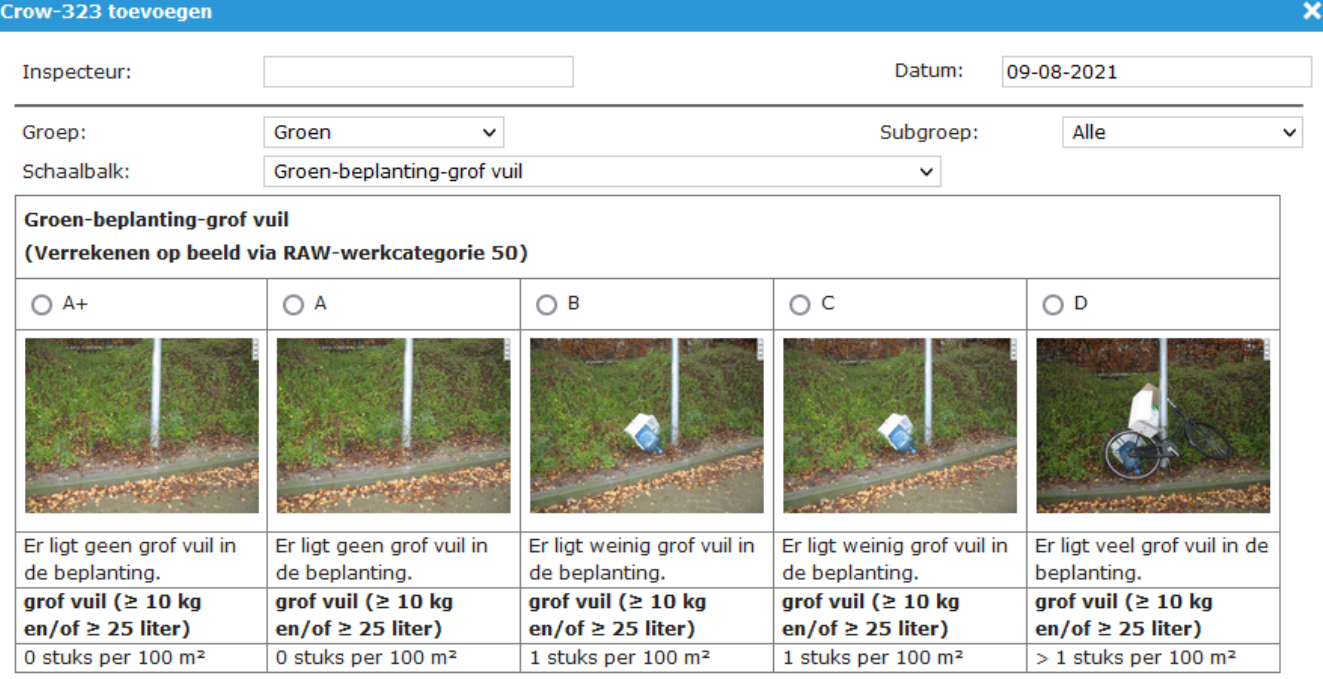

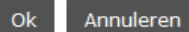

## En eentje in het thema Riolering:

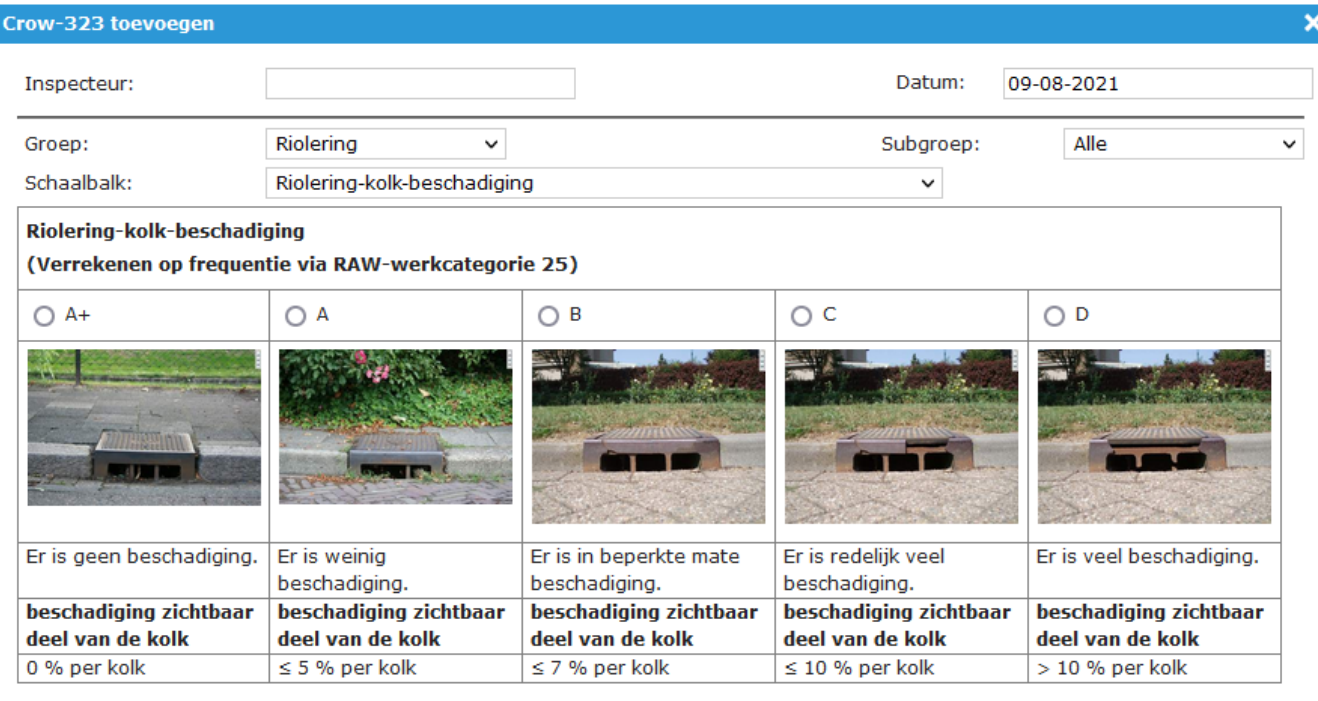

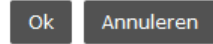

#### **Schouw**

Met de schouwapp kunnen inspecties in alle thema's worden uitgevoerd, mits de schouwmodule is geactiveerd in het domein. Zie de uitvoerige handleidingen in categorie Schouwapp.

# **VTA**

Visual Tree Assessment is de standaard inspectie voor bomen.

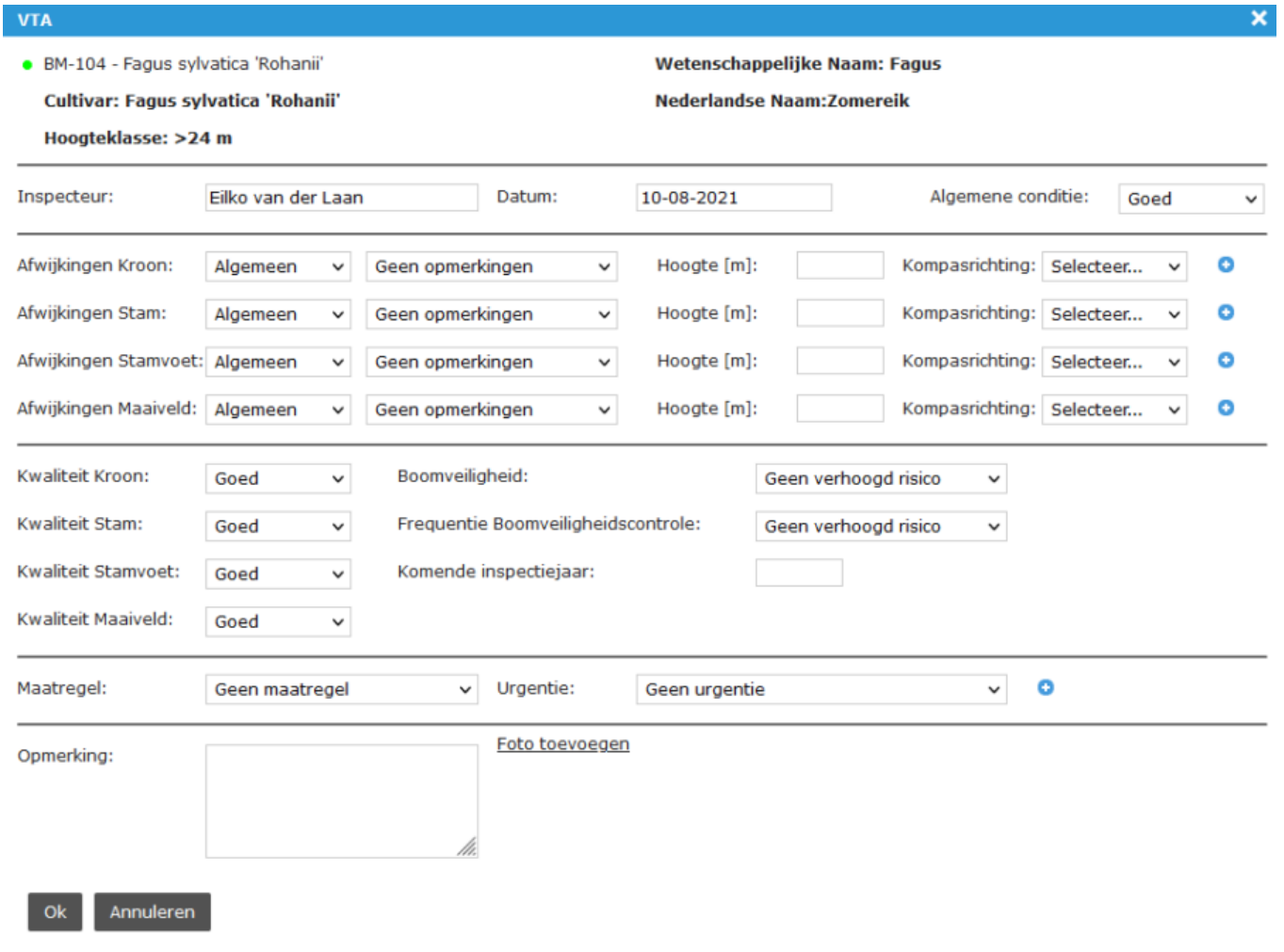

¥.

# **NEN 3399**

Deze inspectie voor riolering en hemelwaterafvoer wordt gebruikt in thema's Gebouwen, Kunstwerken en Riolering.

Nen3399 toevoegen

**Algemene Gegevens** 

Inspectie Algemeen

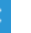

 $\checkmark$ 

×

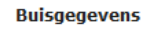

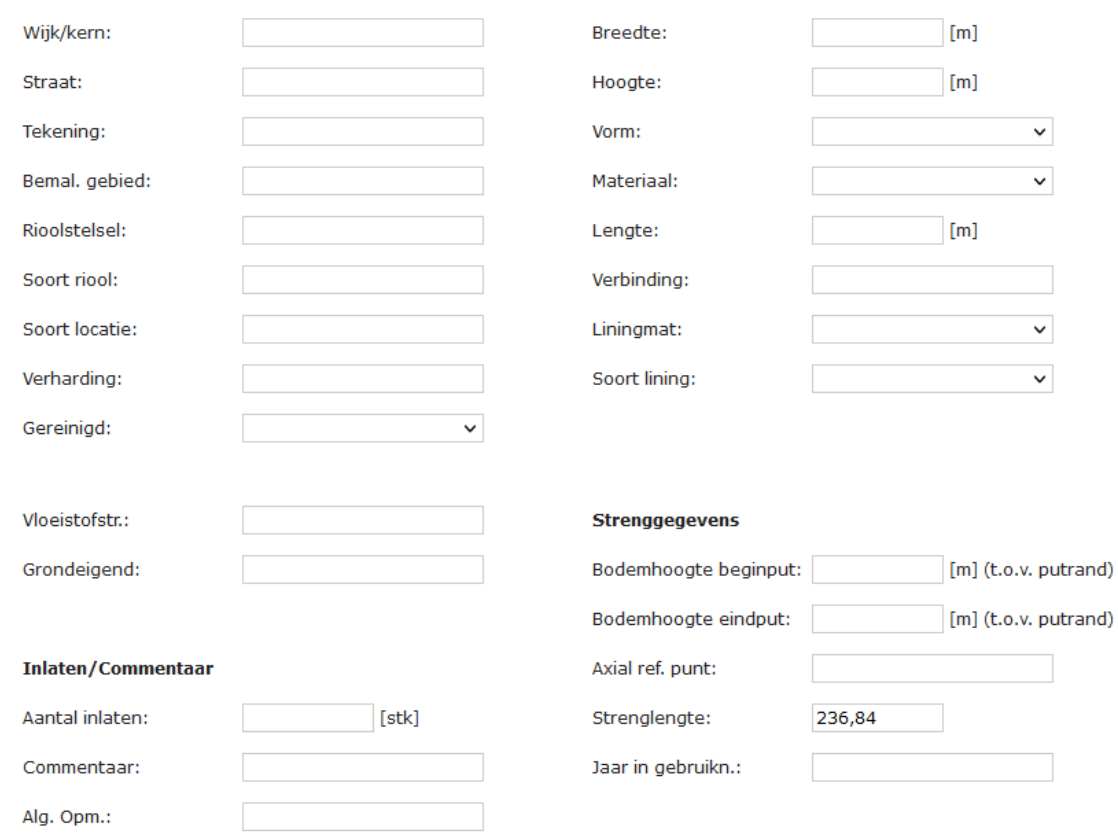

Annuleren  $OK$ 

Het algemene gedeelte.

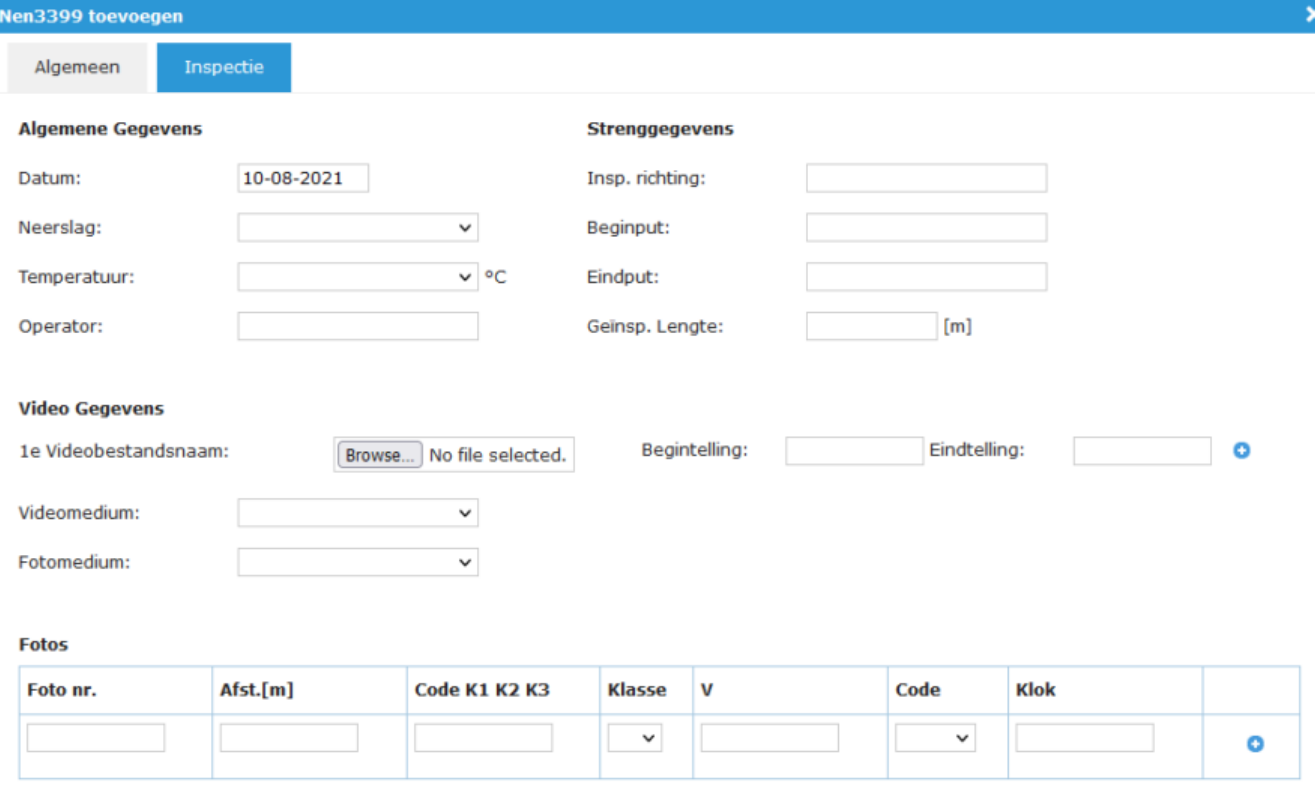

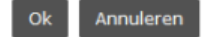

Het inspectie gedeelte. De inspectie kan als video en als foto worden opgeslagen.

#### **NEN 1010 – 3140**

NEN 1010 is de normering voor de aanleg van elektrische installaties en NEN 3140 de voorschriften voor het veilig gebruik van die installatie, de periodieke inspectie en de inspectie van bestaande elektrische installaties. Dit formulier bestaat uit vijf tabs. Uitvoerige documentatie vindt u op https://help.iasset.nl/help/inspectie-nen3140/

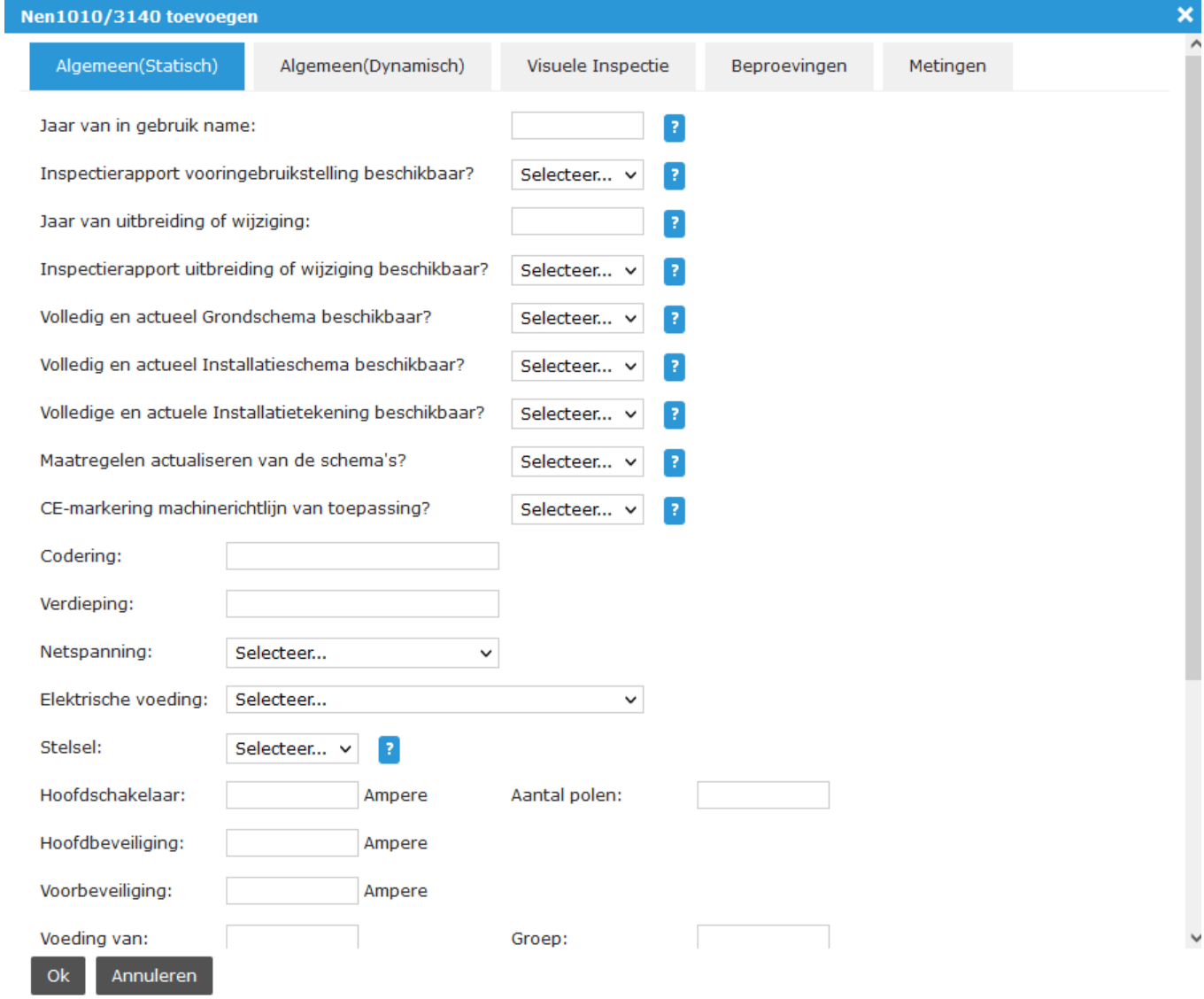

## **BRL – 14020**

Deze inspectie wordt gebruikt voor gemalen in thema's gebouwen, kunstwerken en rioolgemalen.

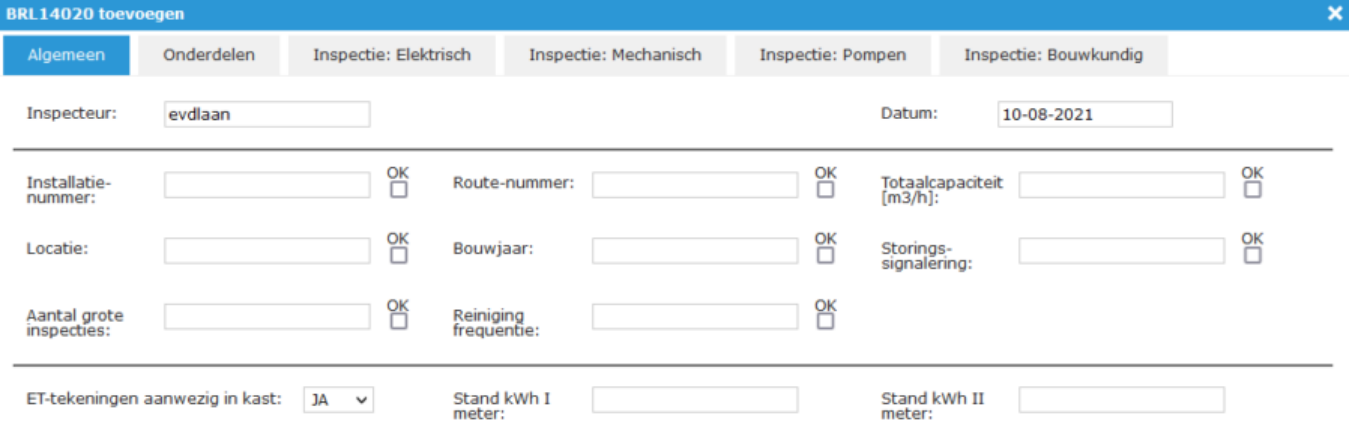

## **Storingsregistratie**

Tot slot de storingsregistratie die kan worden aangevuld met eigen velden voor zowel Meldingen als Storingen. Dit formulier kan gebruikt worden voor alle thema's en is te vinden onder de Inspectie tab van het object waarin men zich bevindt.